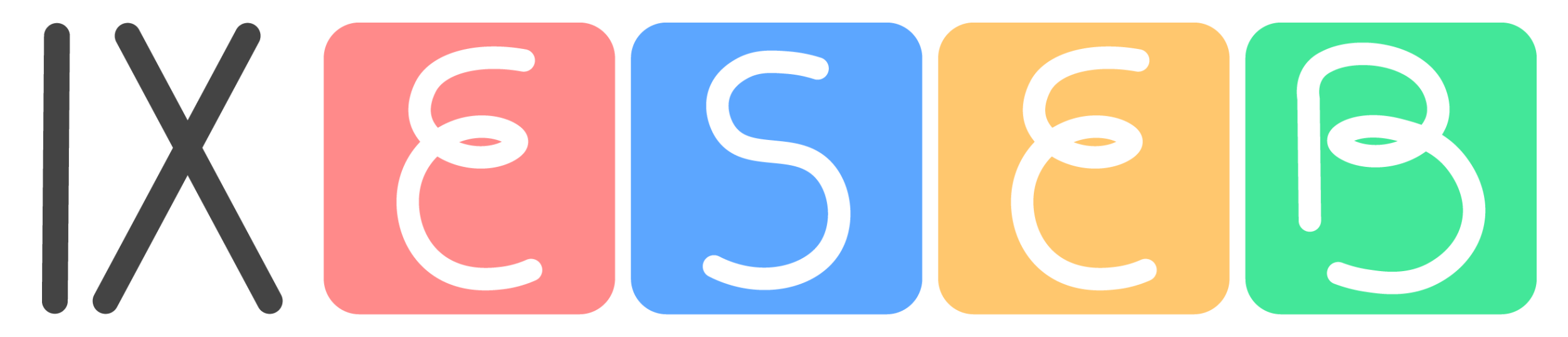

## ENCONTRO SERGIPANO DA EDUCAÇÃO BÁSICA

# Passo a Passo para inscrições no IX ESEB

## 1. Acesse o portal Cursos e eventos pelo [www.sigaa.ufs.br](http://www.sigaa.ufs.br/) e faça seu cadastro.

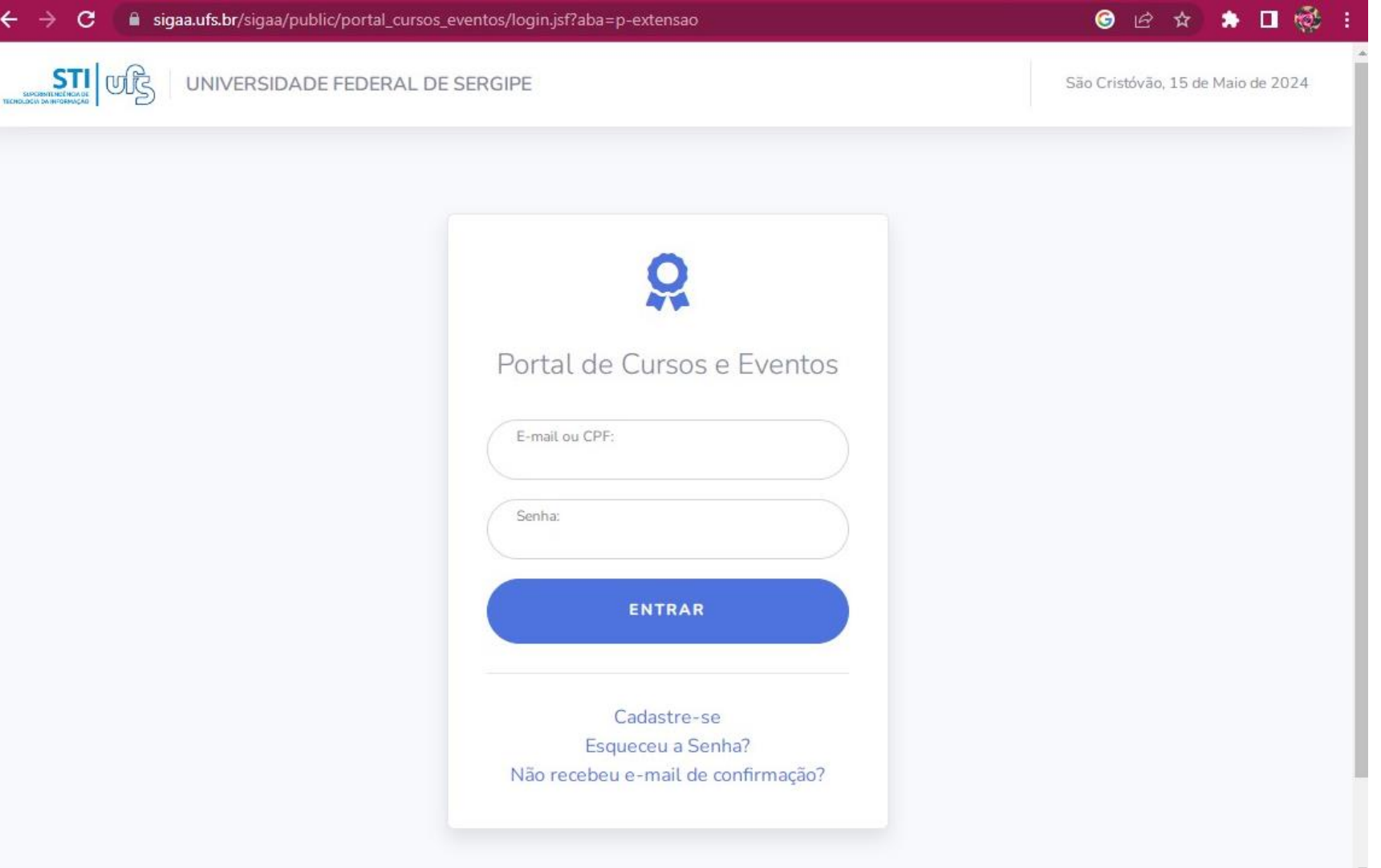

## 2. Após cadastro, faça seu login com CPF e senha.

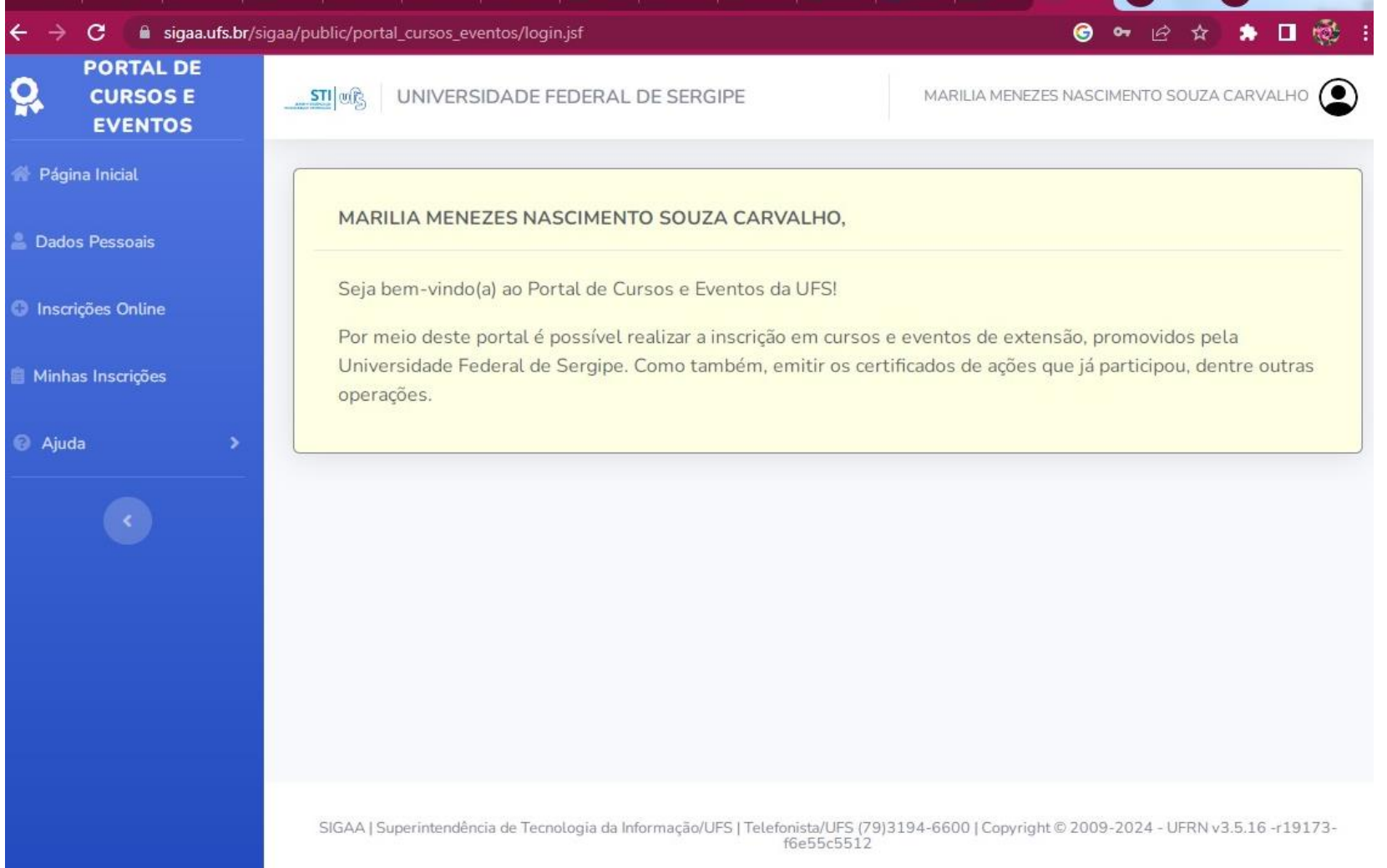

#### 3. Clique em "Inscrições on line" no menu a esquerda e busque o IX ESEB (os eventos estão organizados pela data de realização)

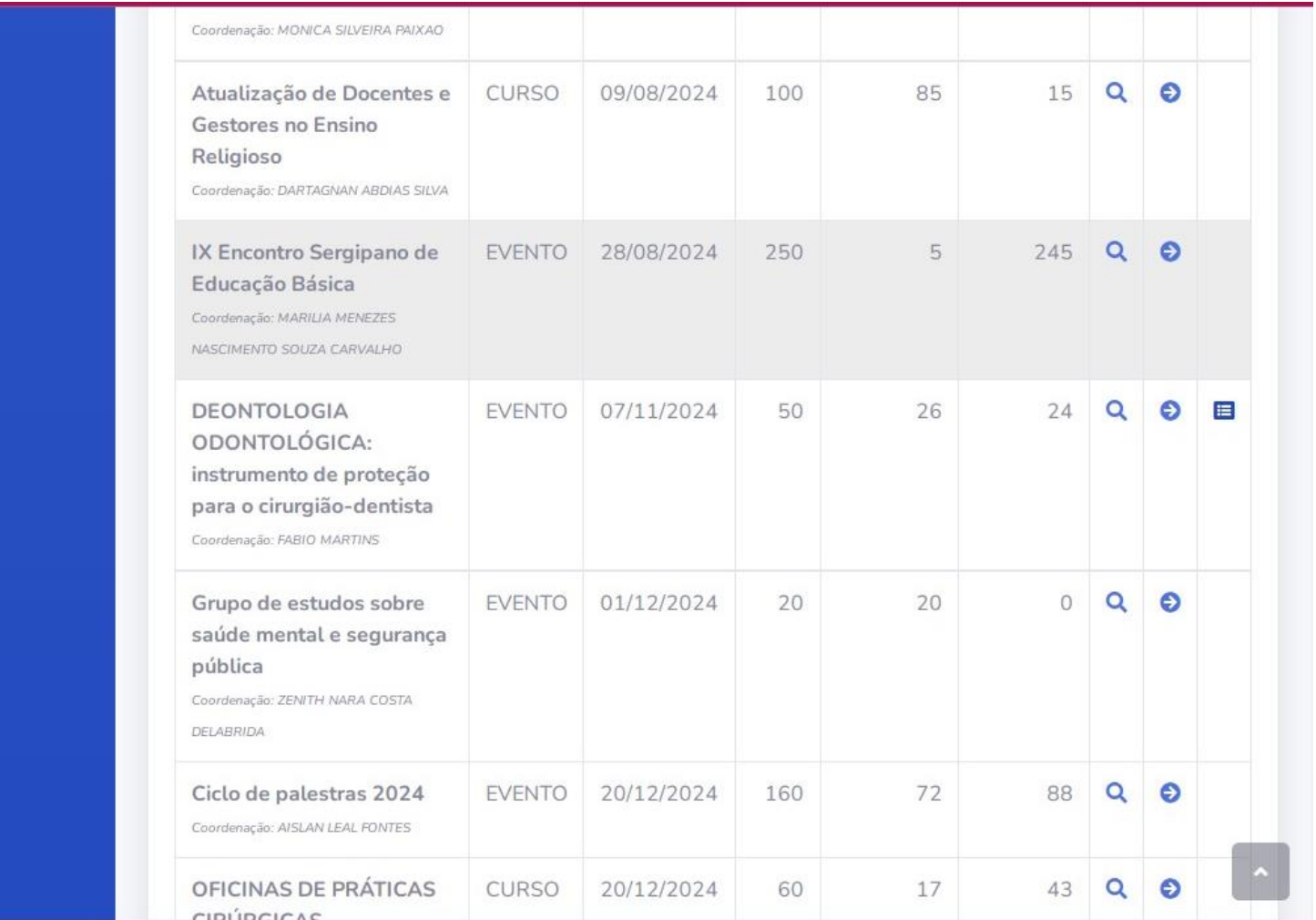

## 4. Clique na seta para realizar sua inscrição no **IX ESEB**

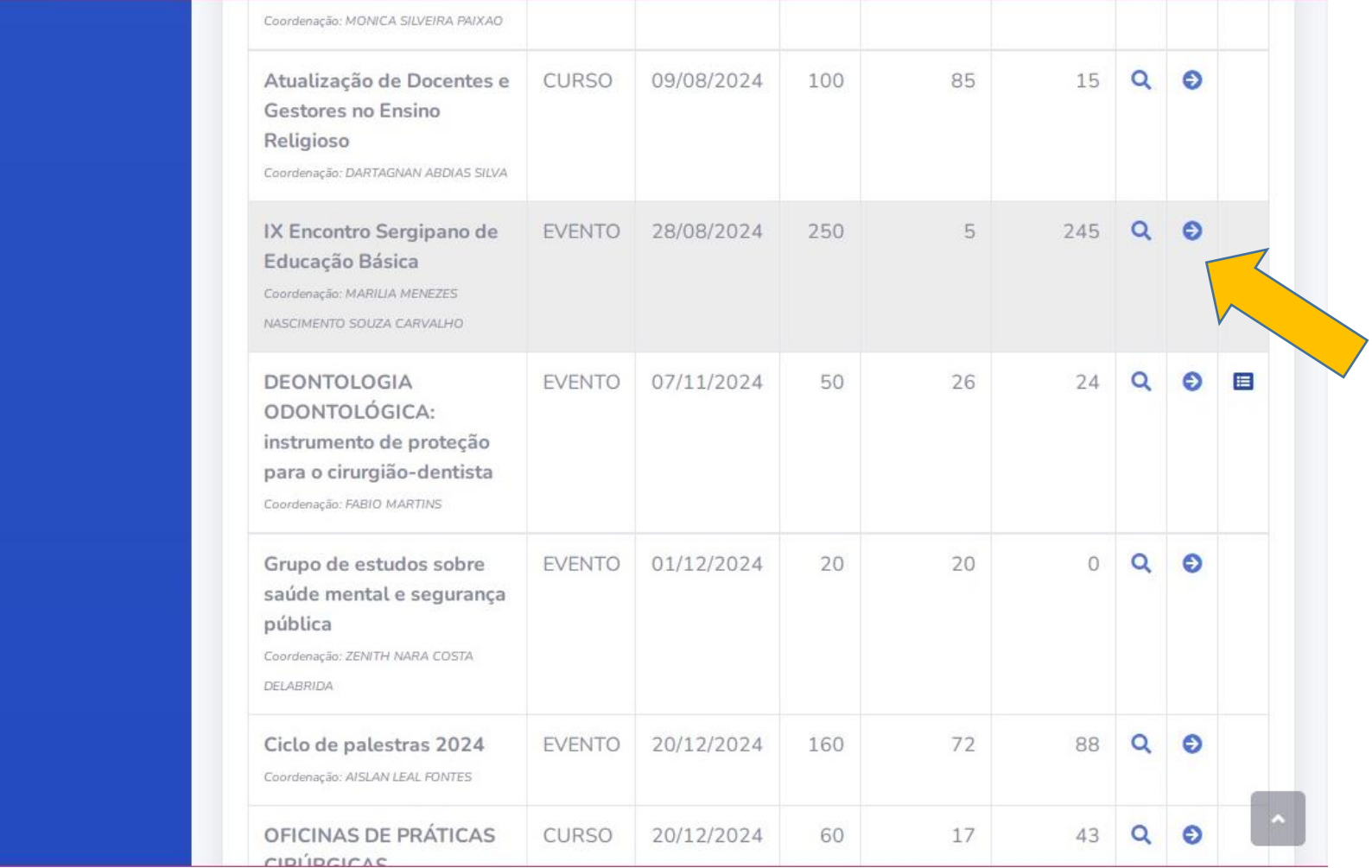

#### 5. Prossiga para inscrever-se

https://www.sigaa.ufs.br/sigaa/public/po

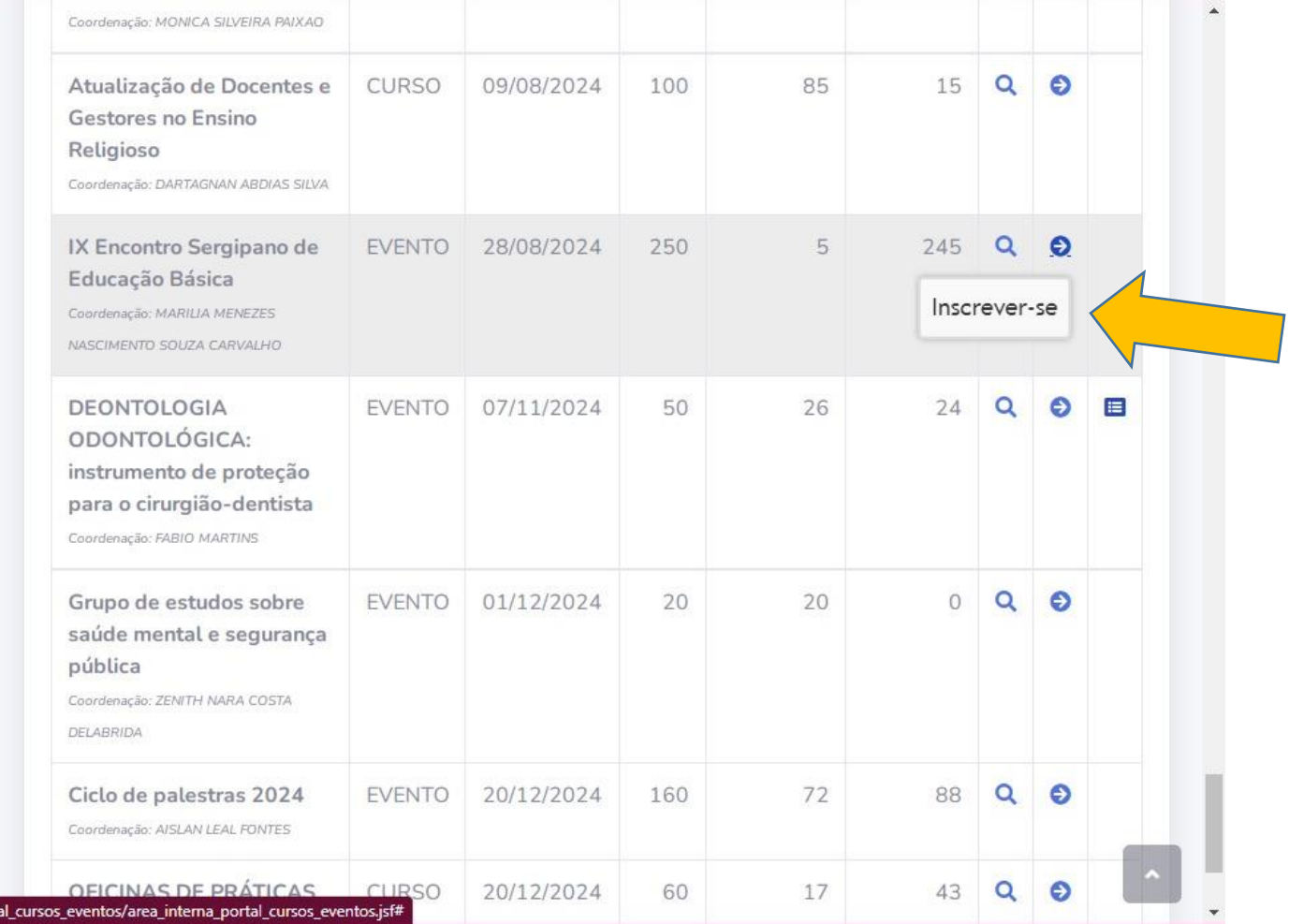

## 6. Preencha o Formulário de Inscrição até o final com os dados solicitados e finalize

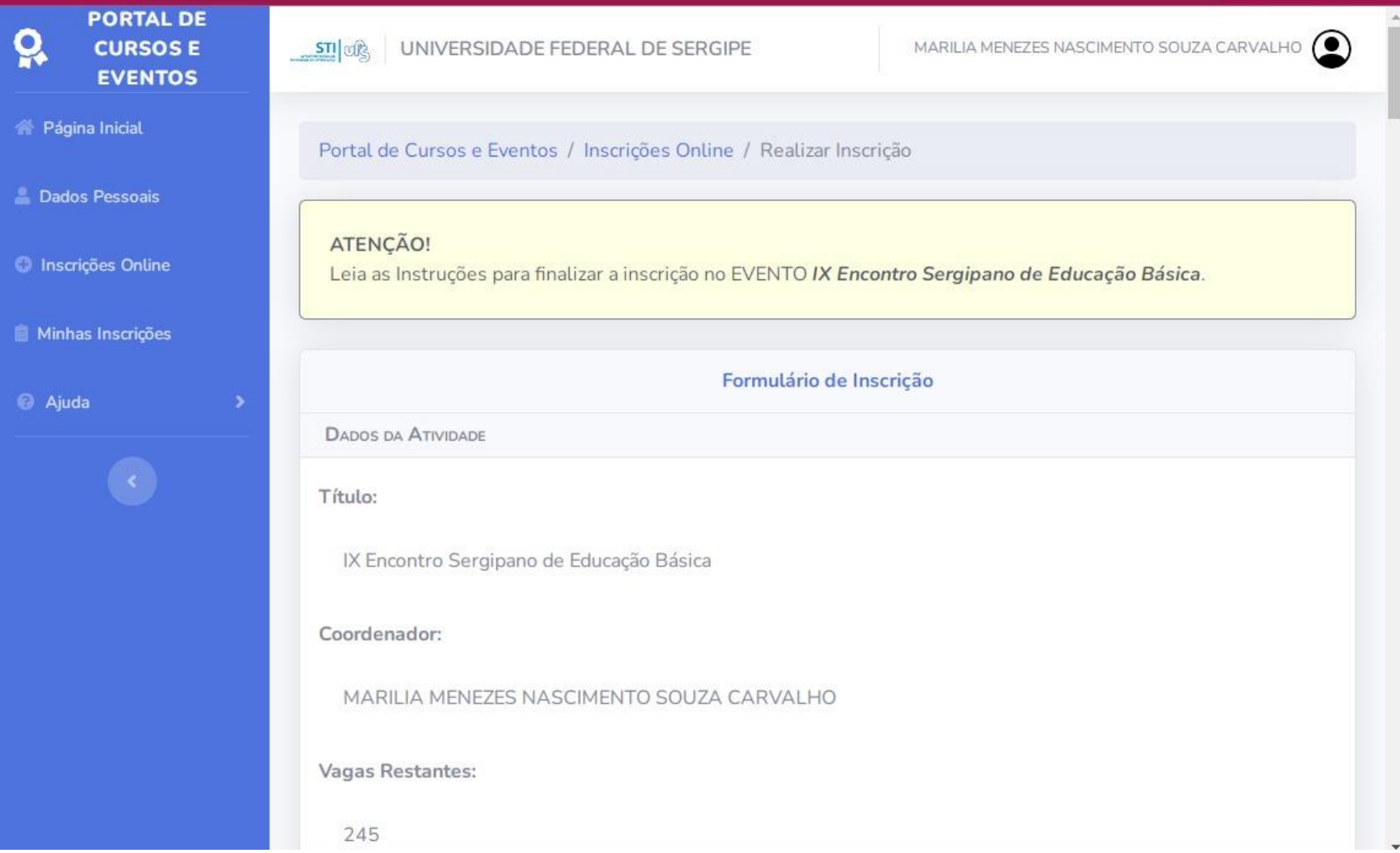

## Parabéns!

Você estará inscrito no IX ESEB e nós aguardamos nosso encontro com excelentes oportunidades de trocas de conhecimentos e experiências que vão nos mobilizar a outras práticas e reflexões na e sobre a Educação Básica!

Se você pretende submeter trabalhos ou propostas de minicursos e oficinas, LEMBRE-SE de preencher os Formulários disponíveis na página do evento no [site: https://codap.ufs.br/conteudo/74295-ix-encontro-sergipano-da](https://codap.ufs.br/conteudo/74295-ix-encontro-sergipano-da-educacao-basica-eseb)educacao-basica-eseb